## **DOPSoft**

**EXECUTE IN THE USE** 

COMPRESSED DIGITAL SIGN

- - -

W

## **The all new and upgraded configuration software provides complete functions and a user-friendly operator interface. Make editing easier than ever with a whole new level**  of design.<br>**E** porson - Choronest and Schmedwey levic avanousment

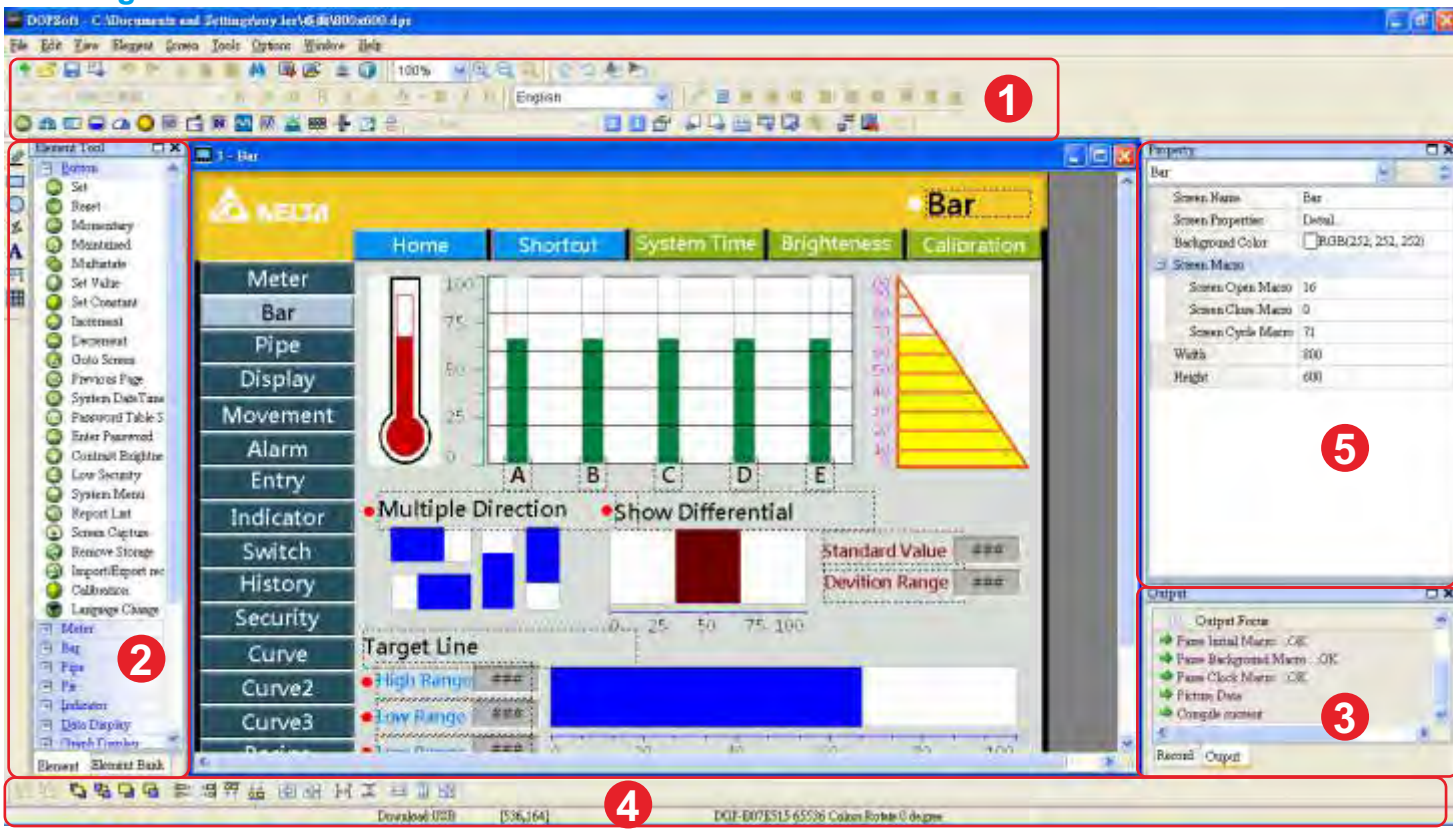

### **1 Toolbar**

### **2 Element Tool Window**

**Actions such as edit, save, upload and compile can be executed easily just by clicking the attractive and easy-to-see icons on the toolbar.**

### **3 Output Window**

**The Element Tool window provides a wide variety of element icons for selection. Use the mouse to select the desired element icon and drag it onto the work place to create a new element.**

### **4 Layout Toolbar**

#### **5 Property Table**

**Operating Syster** 

**The Output Window displays all the editing actions and output messages when the compile function is enabled. Once an error occurs, the error messages are displayed in Output Window as well.**

> **Users can download the DOPSoft configuration software and the user manual at \* .** .... Delta's controlling the following link: http://www.delta.com.tw/industrialautomation/.<br>he following link: http://www.delta.com.tw/industrialautomation

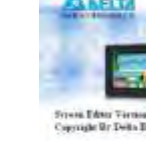

**The Layout Toolbar offers Bring to Front, Send to Bottom, Align, Across/Down Space Evenly, Make Same Size and other functions for the benefit of creating intricate and beautiful elements.**

**The Property Table displays the element property settings for each element.**

## **Picture Bank**

**attractive elements.**

ė

## **Minimum System Requirements of DOPSoft**

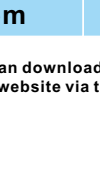

**Newly designed picture bank offers more colorful and Hardware / CPU Memory Hard Disk** E **Monitor Printer**

**A** 

E

 $\bullet$ 

 $\bullet$ 

E

- **2G MB and above is recommended**
- **Capacity: 400MB and above**
- **Supports resolution: 800 x 600 or higher full-color display.**
- **Printer compatible with Windows 2000**
- **Windows XP / Windows Vista / Windows 7**
- **Windows 2000 / Windows XP**
- **Windows Vista / Windows 7**

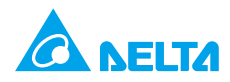

## **Pentium4 1.6GHz or greater is recommended**

## **Convenient Screen Data Conversion**

**The screen data can be converted to different models even if the display size is not the same. The same project can be applied on different models.**

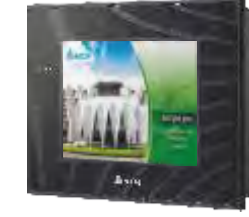

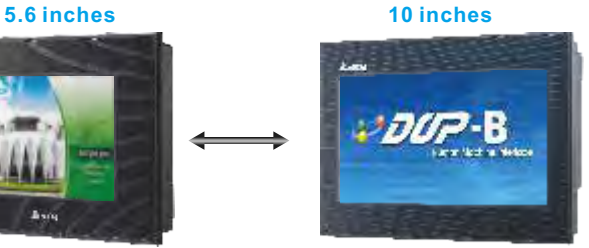

After the screen data is converted, it still needs to confirm the element position, text size \*

## **System Requirements**

and other settings.

**Compatible with the existing Screen Editor software, the project file created by Screen Editor can be easily upgraded and converted to DOPSoft format.**

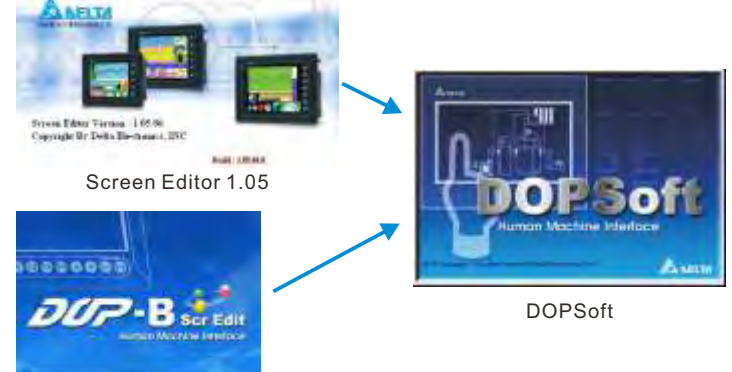

Screen Editor 2.00

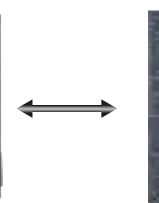

# **[CLICK HERE TO DOWNLOAD DOPSoft HMI SOFTWARE](http://www.delta.com.tw/product/em/download/download_main.asp?act=3&pid=3&cid=2&tpid=3)**